## 人事服務網基本環境設定

網址: https://ecpa.dgpa.gov.tw/

## 點選頁籤1 並點擊圖片進入人事服務網相關元件下載區

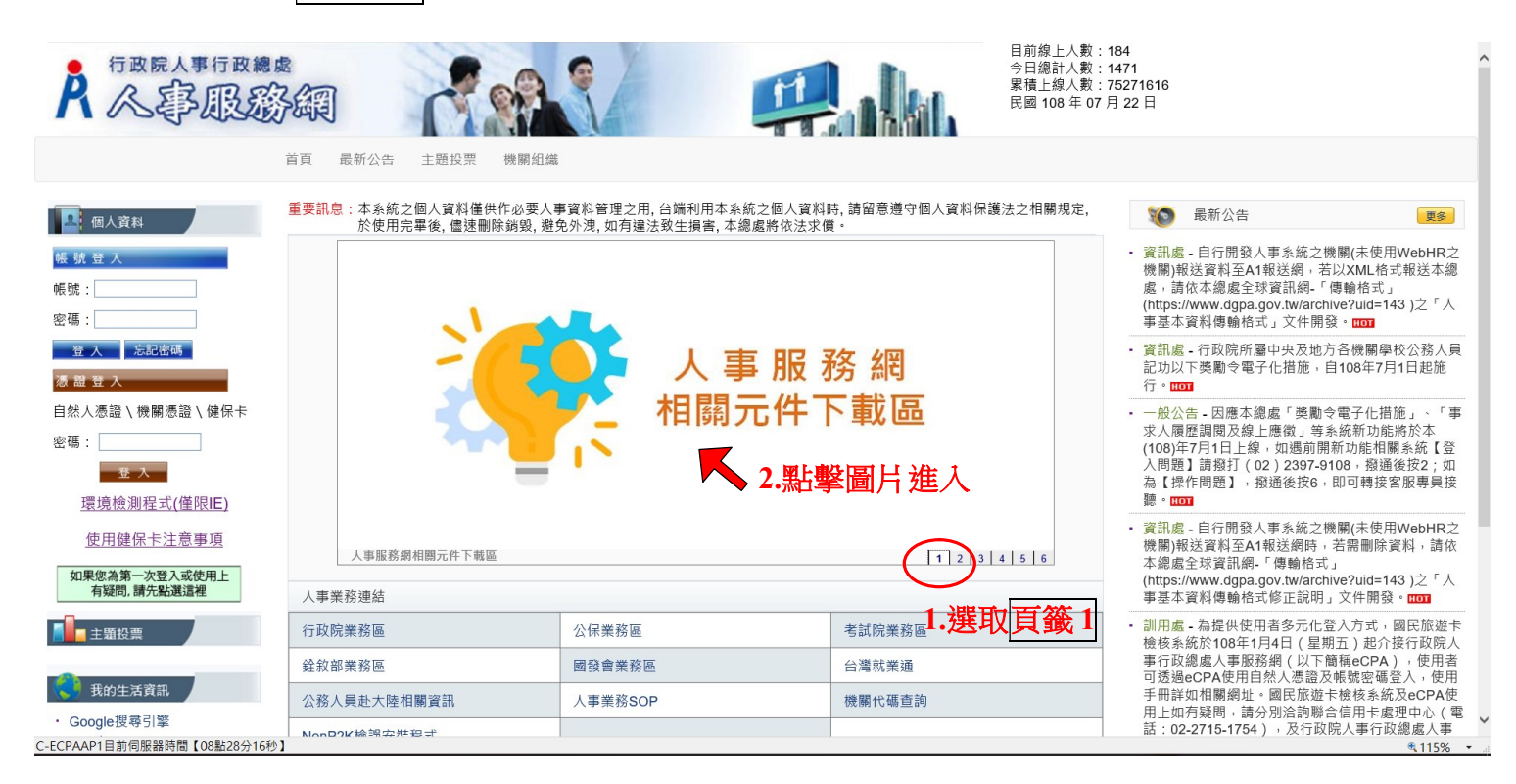

二、依需要下載安裝程式並執行,依畫面指示逐步確認,直至安 裝完畢。

序號 1、4、5 為必須元件,一定要安裝

序號 2 讀取不到「自然人憑證」才需安裝

序號 3 以「健保卡」登入者才需安裝

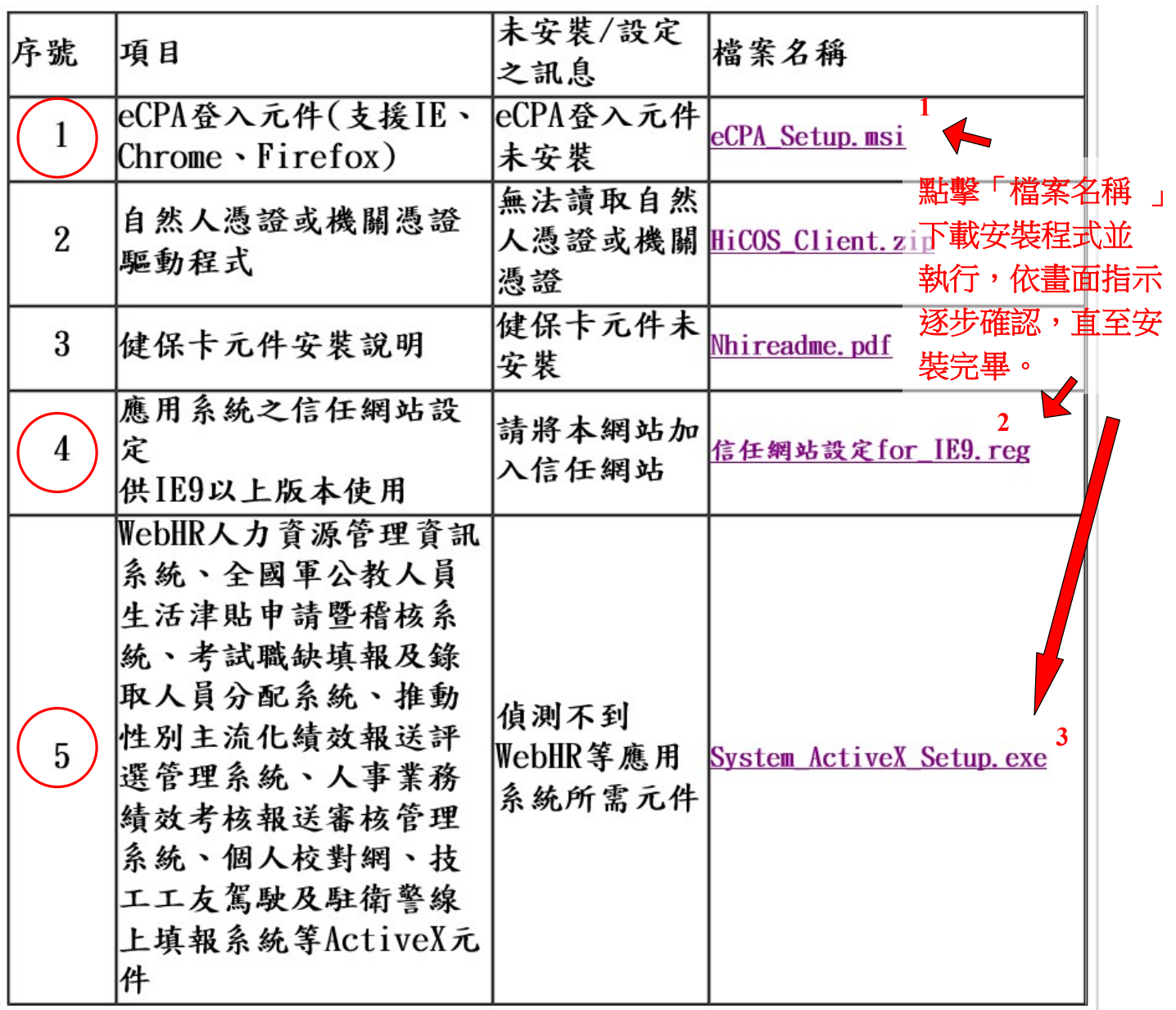

## 三、回人事服務網首頁,進行環境檢測,請依下列步驟變更設定

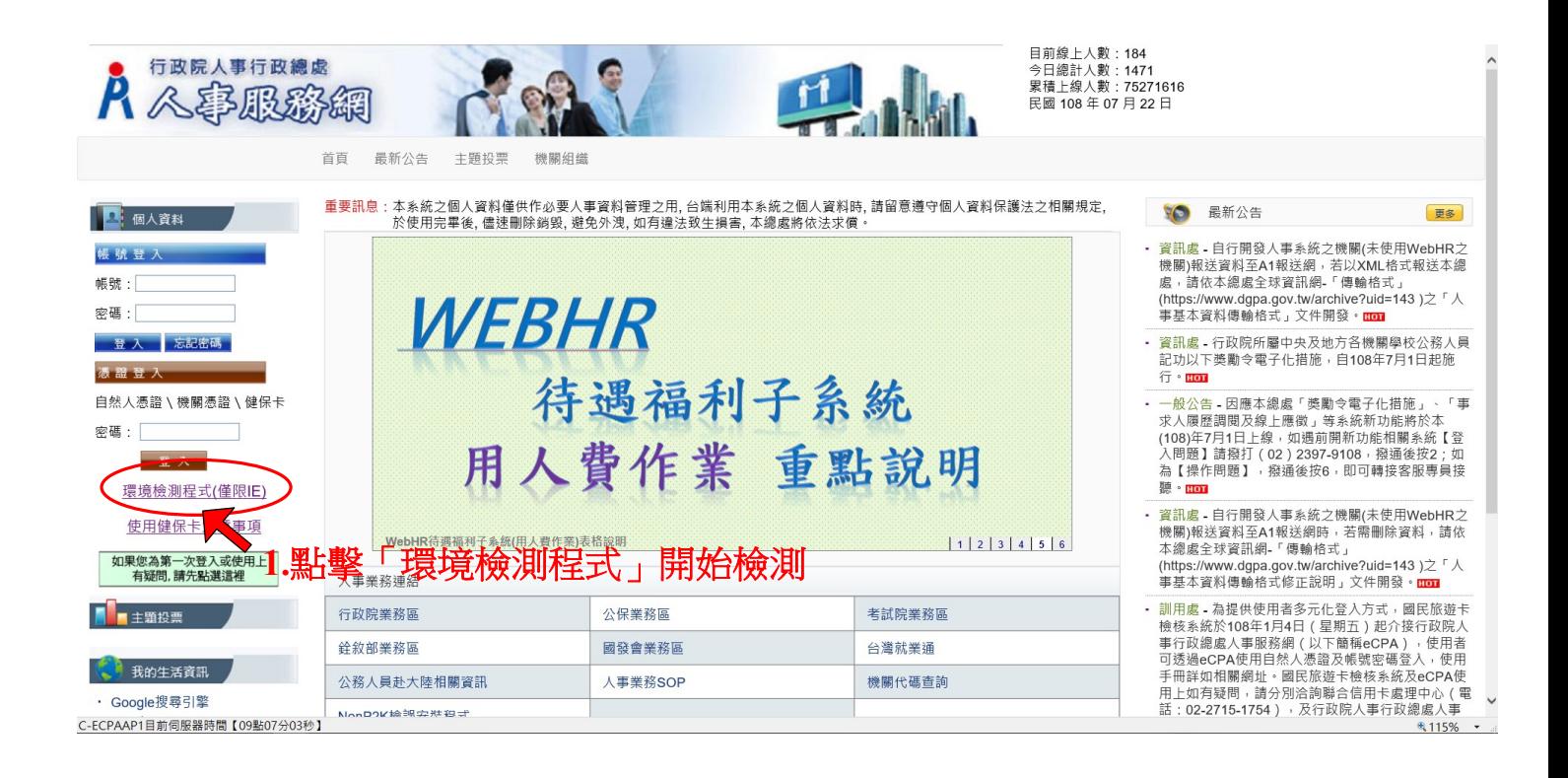

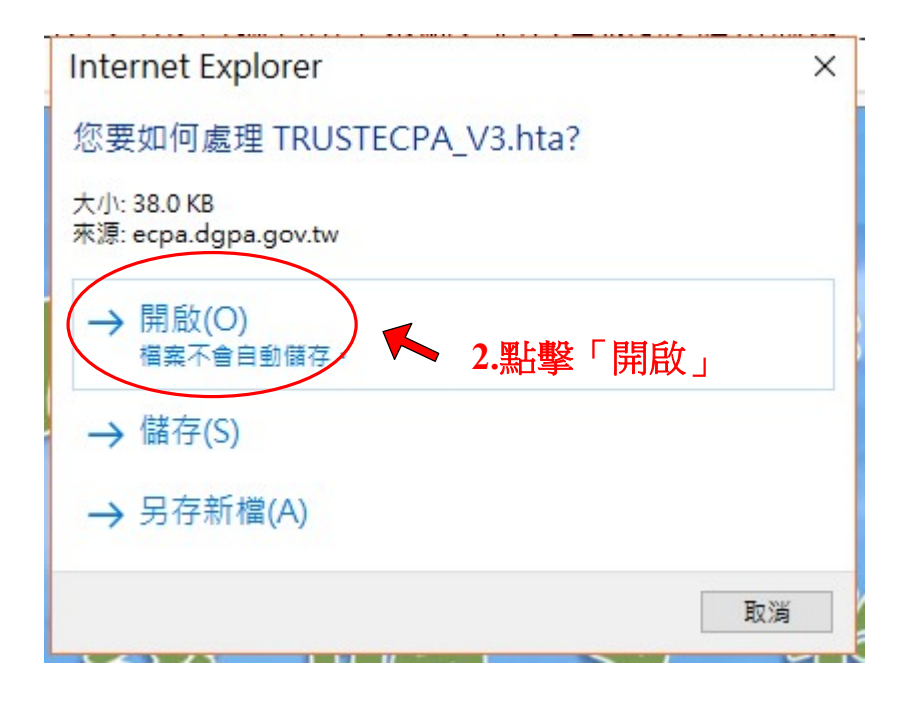

## ■ 人事服務網-用戶端環境檢測設定

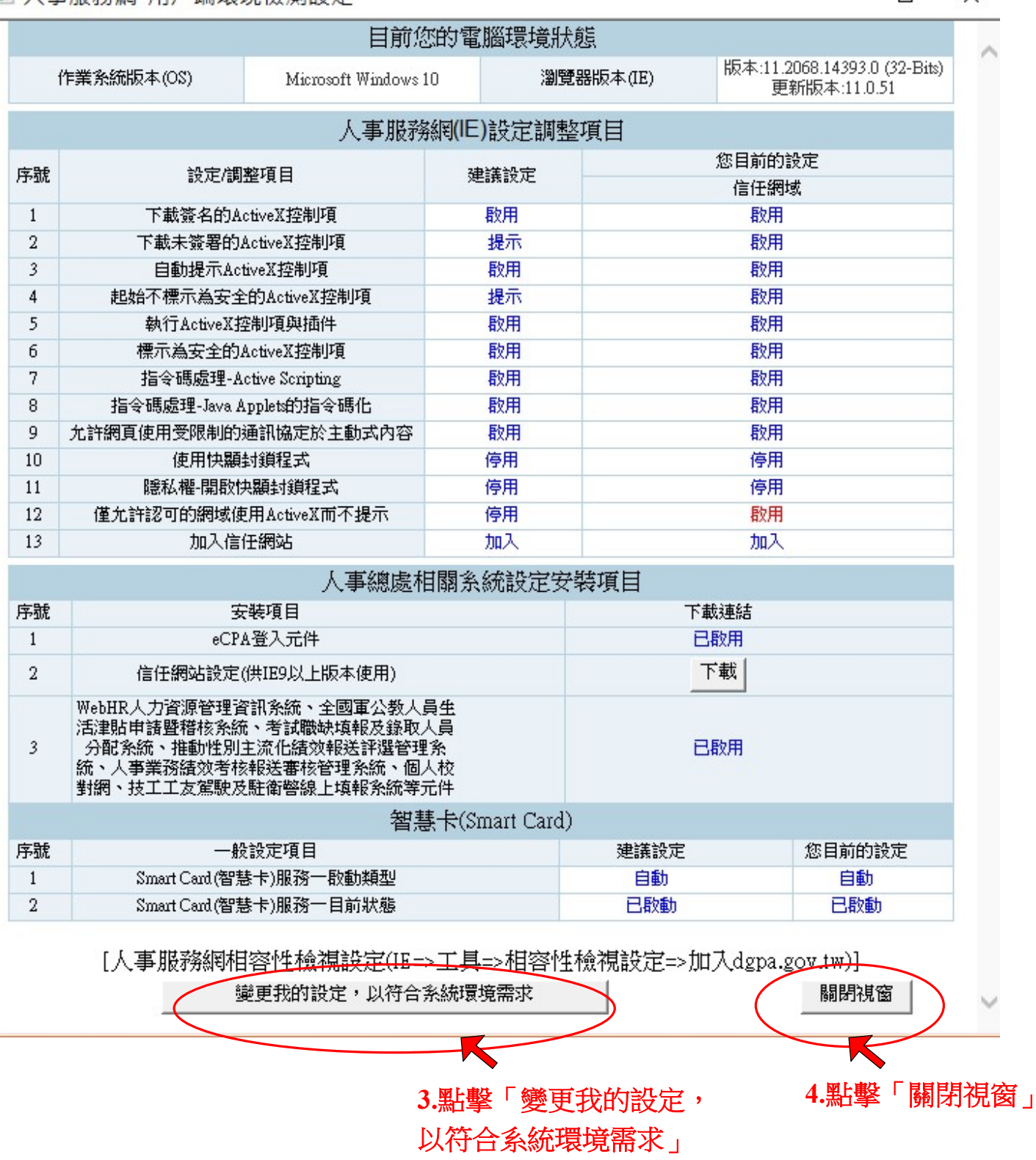

 $\Box$   $\times$